## **TYPO3 CMS 7.1 - What's New** Summary of the new features, changes and improvements

Created by: Patrick Lobacher and Michael Schams

26/February/2015 Creative Commons BY-NC-SA 3.0

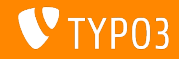

**Chapter Overview**

[Introduction](#page-2-0) [BackendUI](#page-9-0) [TSconfig & TypoScript](#page-14-0) [In-Depth Changes](#page-29-0) [Extbase & Fluid](#page-45-0) [Deprecated/Removed Functions](#page-50-0) [Sources and Authors](#page-69-0)

<span id="page-1-0"></span>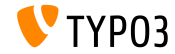

## **The Facts**

<span id="page-2-0"></span>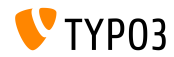

TYPO3 CMS 7.1 - What's New

### **TYPO3 CMS 7.1 - The Facts**

- Release date: 24 February 2015
- Release type: "Sprint Release"
- Vision: Embrace, Innovate, Deliver
- Primary focus: Core Cleanup and Streamlining

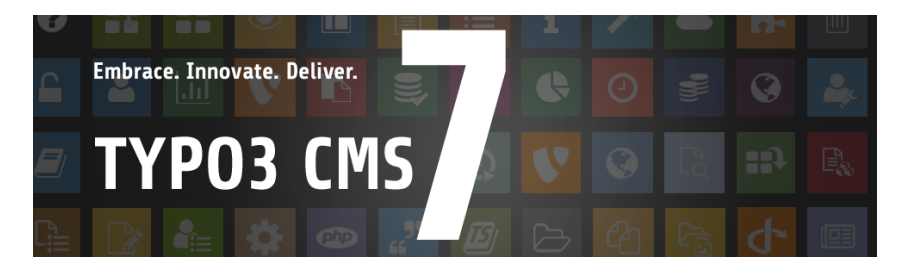

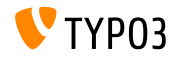

### **System Requirements**

- $\blacksquare$  PHP\*:  $v5.5.0 v5.6.x$
- MySQL: v5.5.x v5.6.x (no strict mode)
- Disk space: min 200 MB
- **PHP** settings:
	- memory\_limit >= 128M
	- max\_execution\_time >= 240s
	- compilation option –disable-ipv6 must not be used
- Backend requires IE >= 9 or any other modern browser

### \*) Further details: [PHP Minimum Requirements for TYPO3 CMS 7](http://typo3.org/news/article/php-minimum-requirements-for-typo3-cms-7/)

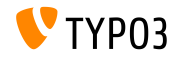

### **Development And Release Timeline**

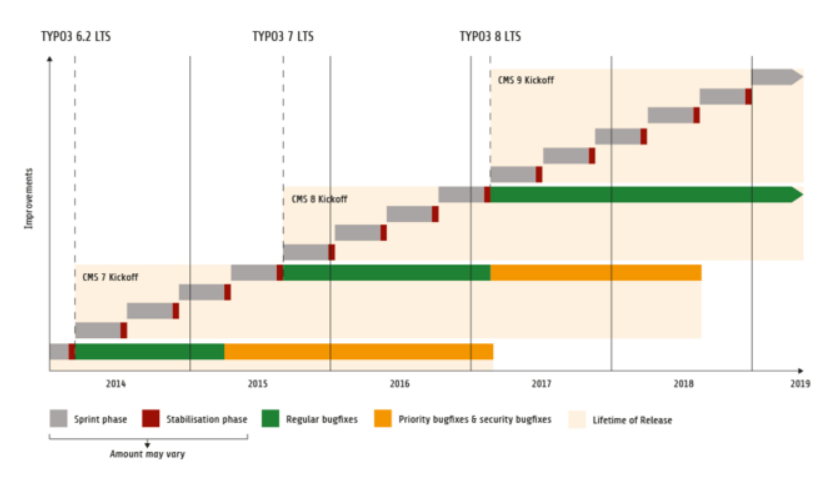

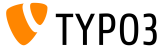

### **TYPO3 CMS Roadmap**

### Estimated release dates and their primary focus:

- $\blacksquare$  v7.0  $\rightarrow$  02/Dec/2014 Backend Overhaul Vol 1
- $\blacksquare$  v7.1  $\rightarrow$  24/Feb/2015 Core Cleanup & Streamlining
- $\blacksquare$  v7.2  $\rightarrow$  10/Mar/2015 Frontend
- $\blacksquare$  v7.3  $\rightarrow$  21/Apr/2015 Composer Ecosystem
- $\blacksquare$  v7.4  $\rightarrow$  09/Jun/2015 Backend Overhaul Vol 2
- $\blacksquare$  v7.5  $\rightarrow$  28/Jul/2015 (to be determined...)
- $\blacksquare$  v7.6  $\rightarrow$  13/Oct/2015 pre-LTS inferno
- $\bullet$  v7.7  $\rightarrow$  xx/xxx/2015 **TYPO3 CMS 7 LTS** (Long Term Release)

<https://typo3.org/typo3-cms/roadmap/> <http://typo3.org/news/article/embrace-and-innovate-typo3-cms-7/>

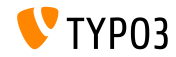

**Installation**

 $\blacksquare$  Official installation procedure under Linux/Mac OS X (DocumentRoot for example /var/www/site/htdocs):

```
$ cd /var/www/site
$ wget --content-disposition get.typo3.org/7.1
$ tar xzf typo3_src-7.1.0.tar.gz
$ cd htdocs
$ ln -s ../typo3_src-7.1.0 typo3_src
$ ln -s typo3_src/index.php
$ ln -s typo3_src/typo3
$ touch FIRST_INSTALL
```
- Symbolic links under Microsoft Windows:
	- Use junction under Windows XP/2000
	- $\blacksquare$  Ilse mlink under Windows Vista and Windows 7

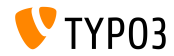

**Upgrade to TYPO3 CMS 7.x**

- Upgrades only possible from TYPO3 CMS 6.2 LTS
- TYPO3 CMS  $<$  6.2 should be updated to TYPO3 CMS 6.2 LTS first
- Upgrade instructions:

[http://wiki.typo3.org/Upgrade#Upgrading\\_to\\_7.1](http://wiki.typo3.org/Upgrade#Upgrading_to_7.1)

Official TYPO3 guide "TYPO3 Installation and Upgrading":

<http://docs.typo3.org/typo3cms/InstallationGuide>

- General approach:
	- Check minimum system requirements (PHP, MySQL, etc.)
	- Review **deprecation\_\*.log** in old TYPO3 instance
	- Update all extensions to the latest version
	- Deploy new sources and run Install Tool  $\rightarrow$  Upgrade Wizard
	- Review startup module for backend users (optionally)

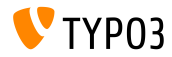

# Chapter 1: **Backend User Interface**

<span id="page-9-0"></span>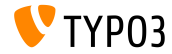

TYPO3 CMS 7.1 - What's New

### **Look & Feel: Date/Time Picker**

Date/Time Picker has been replaced with a Bootstrap alternative

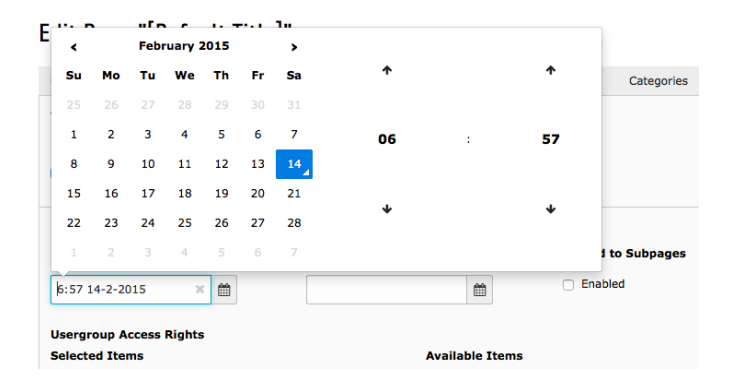

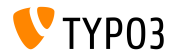

### **Look & Feel: Functions Module**

"Create Pages" and "Sort Pages" moved to: WEB => Functions (in TYPO3 CMS < 7.1, they were located under "WEB => Functions => Wizards")

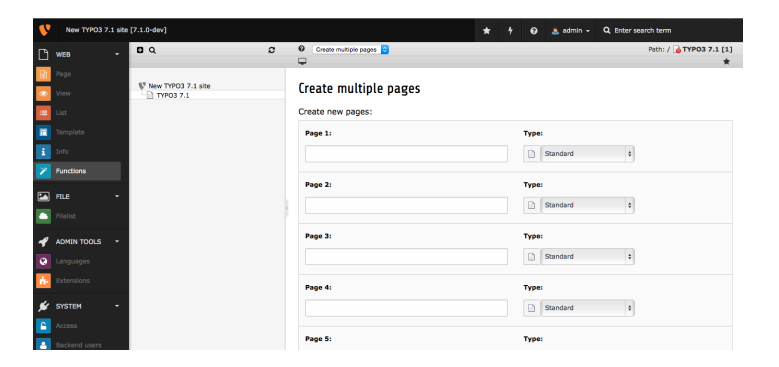

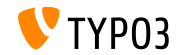

### **Look & Feel: Access Module**

### Module Web => Access allows to leave owner/group unchanged when overwriting permissions

#### **Permissions: FDIT**

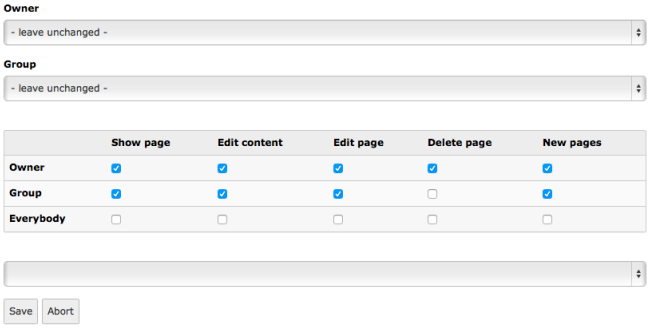

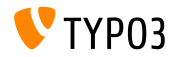

### **Look & Feel: Icons in List Module**

Icons ("action buttons") in List module divided into two groups (primary actions first (read, update, delete), followed by secondary actions)

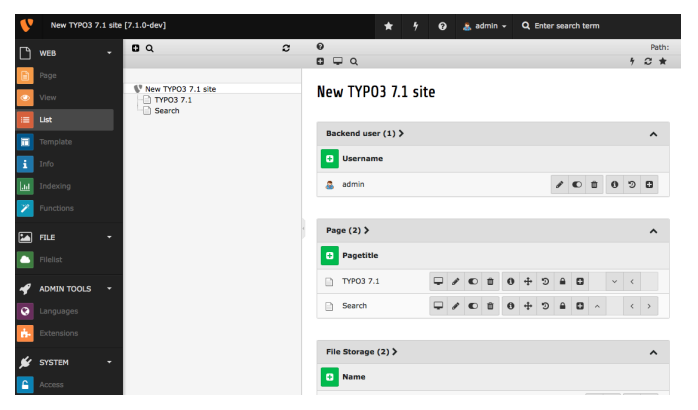

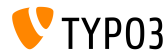

TYPO3 CMS 7.1 - What's New

# Chapter 2: **TSconfig & TypoScript**

<span id="page-14-0"></span>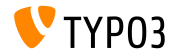

TYPO3 CMS 7.1 - What's New

**StdWrap for page.headTag**

TypoScript setting page.headTag has stdWrap functionality now

```
page = PAGEpage.headTag = <head>
page.headTag.override = <head class="special">
page.headTag.override.if {
     isInList.field = uid
     value = 24}
```
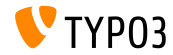

**Include JavaScript files asynchronously** 

■ JavaScript files can be loaded asynchronously

```
page {
  includeJS {
    jsFile = /path/to/file.js
    jsFile.async = 1
  }
}
```
- This affects:
	- includeJSlibs / includeJSLibs
	- includeJSFooterlibs
	- includeJS
	- includeJSFooter

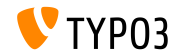

### **HMENU item selection via additionalWhere**

- TypoScript cObject HMENU features a new property additionalWhere
- $\blacksquare$  This allows for a more specific database query (e.g. filtering)

#### Example:  $\blacksquare$

lib.authormenu = HMENU lib.authormenu.1 = TMENU lib.authormenu.1.additionalWhere = AND author!=""

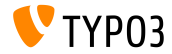

### **Additional properties for HMENU browse menus**

- Two new properties for cObject HMENU (option "special=browse") to select menu items more fine-grained:
	- excludeNoSearchPages
	- includeNotInMenu
- Example:

```
lib. brownenu = HMFNIIlib.browsemenu.special = browse
lib.browsemenu.special.excludeNoSearchPages = 1
lib.browsemenu.includeNotInMenu = 1
```
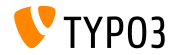

**Multiple HTTP headers**

- $\blacksquare$  HTTP headers can be set as an array (config.additionalHeaders)
- $\blacksquare$  This allows for the configuration of multiple headers at the same time

```
config.additionalHeaders {
 10 f# header string
   header = WWW-Authenticate: Negotiate
   # (optional) replace previous headers with the same name (default: 1)
   replace = 0# (optional) force HTTP response code
   httpResponseCode = 401
  }
   set second additional HTTP header
 20.header = Cache-control: Private
}
```
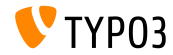

**Option "auto" added for config.absRefPrefix**

TypoScript setting config.absRefPrefix can be used to allow URL rewriting. As an alternative to config.baseURL (to configure a specific domain), absRefPrefix can detect the site root automatically:

```
config.absRefPrefix = auto
# ...instead of:
[ApplicationContext = Production]
config.absRefPrefix = /
[ApplicationContext = Testing]
```

```
config.absRefPrefix = /my_site_root/
```
Note: The new option is also safe for multi-domain environments to avoid duplicate caching mechanism.

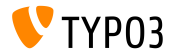

**Two-letter ISO code for sys\_language (1)**

- The handling of languages is done by records stored in DB table sys language, which are usually referenced via sys language uid
- In TYPO3 CMS 7.1, the ISO 639-1 two-letter code has been introduced:
	- New DB field: sys\_language.language\_isocode
	- New TypoScript option: sys\_language\_isocode  $\blacksquare$

Note: **ISO 639** is a set of standards by the International Organization for Standardization. List of ISO 639-1 codes is available at:

[http://en.wikipedia.org/wiki/List\\_of\\_ISO\\_639-1\\_codes](http://en.wikipedia.org/wiki/List_of_ISO_639-1_codes)

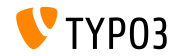

**Two-letter ISO code for sys\_language (2)**

### Example:

```
# Danish by default
config.sys_language_uid = 0
config.sys_language_isocode_default = da
[globalVar = GP:L = 1]# ISO code stored in table sys_language (uid 1)
  config.sys_language_uid = 1
 # overwrite ISO code as required
  config.sys_language_isocode = fr
[GLOBAL]
```

```
page.10 = TEXT
page.10.data = TSFE:sys_language_isocode
page.10.wrap = <div class="main" data-language="|">
```
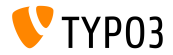

### **Custom TypoScript Conditions in Backend**

- Support of custom conditions for the **frontend** has been introduced in TYPO3 CMS 7.0 already
- Since TYPO3 CMS 7.1, it is also possible to use custom conditions in the **backend**
- **The condition must be derived from AbstractCondition and** implement method matchCondition()
- $\blacksquare$  Example usage in TypoScript:

```
[BigCompanyName\TypoScriptLovePackage\MyCustomTypoScriptCondition]
```
[BigCompanyName\TypoScriptLovePackage\MyCustomTypoScriptCondition = 7]

[BigCompanyName\TypoScriptLovePackage\MyCustomTypoScriptCondition = 7, != 6]

[BigCompanyName\TypoScriptLovePackage\MyCustomTypoScriptCondition = {\$mysite.myconstant}]

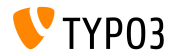

**Customize icons via PageTSconfig** 

- $\blacksquare$  Value/label pairs of select fields can be configured by PageTSconfig option addItems already
- It is also possible to influence the **icon** of these fields now
	- Option 1: by using addItems and sub-property .icon
	- Option 2: by using altIcons (all items in general)

```
■ Example:
```

```
TCEFORM.pages.doktype.addItems {
  10 = My Label10.icon = EXT:t3skin/icons/gfx/i/pages.gif
}
TCEFORM.pages.doktype.altIcons {
  10 = EXT:myext/icon.gif
}
```
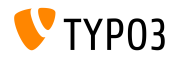

### **Extend element browser with mount points**

- **New UserTSconfig option** . append allows administrators to **add** mount points, rather than replacing the configured database mount points of the user
- Example:

```
options.pageTree.altElementBrowserMountPoints = 20,31
options.pageTree.altElementBrowserMountPoints.append = 1
```
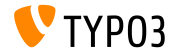

### **Label override of checkboxes and radio buttons**

Labels of radio buttons and checkboxes can be overwritten now

### ■ Example:

```
// field with a single checkbox (use ".default")
TCEFORM.pages.hidden.altLabels.default = new label
TCEFORM.pages.hidden.altLabels.default = LLL:path/to/languagefile.xlf:individualLabel
// field with multiple checkboxes (0, 1, 2, 3...)
TCEFORM.pages.l18n_cfg.altLabels.0 = new label of first checkbox
TCEFORM.pages.l18n_cfg.altLabels.1 = new label of second checkbox
TCEFORM.pages.l18n_cfg.altLabels.2 = new label of third checkbox
...
```
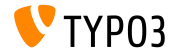

### **Miscellaneous (1)**

 $\blacksquare$  Width and height of the Element Browser can be configured using UserTSconfig:

options.popupWindowSize = 400x900 options.RTE.popupWindowSize = 200x200

**PageTSconfig: new RTE configuration property can be used to configure** a default target for links of a given type:

buttons.link.[type].properties.target.default

Where [type] can be page, file, url, mail or spec (extensions may provide further types)

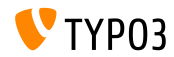

### **Miscellaneous (2)**

- Section headlines of indexed search results are links by default. It is now possible to disable these links and display sections as simple texts plugin.tx\_indexedsearch.linkSectionTitles = 0
- getData can access field data now (not only arrays such as GPVar and TSFE):

```
10 = TEXT10.data = field:fieldname|level1|level2
```
TypoScript setting config.pageTitle has stdWrap functionality now

```
# make value of <title> upper case
page = PAGEpage.config.pageTitle.case = upper
```
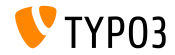

# Chapter 3: **In-Depth Changes**

<span id="page-29-0"></span>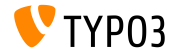

TYPO3 CMS 7.1 - What's New

**TCA: Maximum chars in text element**

 $\blacksquare$  TCA type text now supports the HTML5 attribute maxlength to restrict the length of a text (note: line breaks are usually counted as two characters)

```
'teaser' => array(
  'label' => 'Teaser',
  'config' => array(
    'type' => 'text',
    'cols' \Rightarrow 60.'rows' => 2,
    'max' => '30' // <-- maxlength
  )
),
```
Please note, that not every browser supports this attribute. See **[Browser Support List](http://www.w3schools.com/tags/att_textarea_maxlength.asp)** for details.

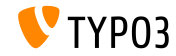

**New SplFileInfo implementation**

- New class: TYPO3\CMS\Core\Type\File\FileInfo
- This class extends class SplFileInfo, which allows fetching meta information from files

```
$fileIdentifier = 'tmp/foo.html;
$fileInfo = GeneralUtility::makeInstance(
 \TYPO3\CMS\Core\Type\File\FileInfo::class,
 $fileIdentifier
);
echo $fileInfo->getMimeType(); // output: text/html
```
Custom implementations can use the following hook:

```
$GLOBALS['TYPO3_CONF_VARS']['SC_OPTIONS']
  [\TYPO3\CMS\Core\Type\File\FileInfo::class]['mimeTypeGuessers']
```
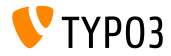

### **UserFunc in TCA Display Condition**

- userFunc displayCondition makes it possible to check on any imaginable condition or state
- $\blacksquare$  If a situation can not be evaluated with any of the existing checks, developers can developer their own user function (return TRUE/FALSE to show/hide appropriate TCA field)

```
$GLOBALS['TCA']['tt_content']['columns']['bodytext']['displayCond'] =
  'USER:Vendor\\Example\\User\\ElementConditionMatcher->
   checkHeaderGiven:any:more:information';
```
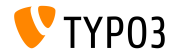

### **API for Twitter Bootstrap modals (1)**

- Two new API methods to create/remove modal popups:
	- TYPO3.Modal.confirm(title, content, severity, buttons) ■ TYPO3.Modal.dismiss()
- Options title and content are required
- Options buttons.text and buttons.trigger are also required, if buttons is used
- $\blacksquare$  Example 1:

```
TYPO3.Modal.confirm(
  'The title of the modal', \frac{1}{1} title
  'This the the body of the modal', // content
 TYPO3.Severity.warning // severity
);
```
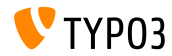

**API for Twitter Bootstrap modals (2)**

```
Example 2:
```

```
TYPO3.Modal.confirm('Warning', 'You may break the internet!',
  TYPO3.Severity.warning,
  \Gamma{
      text: 'Break it',
      active: true,
      trigger: function() { ... }
    },
    {
      text: 'Abort!',
      trigger: function() {
        TYPO3.Modal.dismiss();
      }
    }
  ]
);
```
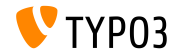

**JavaScript Storage API (1)**

- Accessing the BE user configuration (\$BE\_USER- $>uc$ ) can be handled in JavaScript by using simple key-value pairs
- Additionally, HTML5's [localStorage](http://www.w3.org/TR/webstorage/) can be used to store data in the user's browser (client-side)
- Two new global TYP03 objects:
	- top.TYPO3.Storage.Client
	- top.TYP03.Storage.Persistent
- Each object has the following API methods:
	- get(key): fetch data
	- set(key, value): write data
	- $\blacksquare$  isset(key): check, if key is already used
	- $\blacksquare$  clear(): empty all storage data

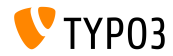
**JavaScript Storage API (2)**

#### Example:

```
// get value of key 'startModule'
var value = top.TYPO3.Storage.Persistent.get('startModule');
// write value 'web_info' as key 'start_module'
```
top.TYPO3.Storage.Persistent.set('startModule', 'web\_info');

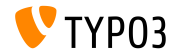

**Inline Rendering of Checkboxes**

Checkbox setting inline for "cols" can be used to render checkboxes directly next to each other to reduce the amount of space used

```
'weekdays' => array(
  'label' => 'Weekdays',
  'config' => array(
    'type' => 'check'.
    'items' => array(
      array('Mo', ''),
      array('Tu', ''),
      array('We', ''),
      array('Th', ''),
      array('Fr', ''),
      array('Sa', ''),
      array('Su', '')
    ),
    'cols' => 'inline'
  \lambda),
...
```
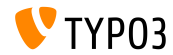

#### **Content Object Registration**

- New global option to register and/or extend/overwrite c0bjects such as TEXT has been introduced
- A list of all available cObjects is available as: \$GLOBALS['TYPO3\_CONF\_VARS']['FE']['ContentObjects']
- Example: register a new cObject EXAMPLE \$GLOBALS['TYPO3\_CONF\_VARS']['FE']['ContentObjects']['EXAMPLE'] = Vendor\MyExtension\ContentObject\ExampleContentObject::class;
- The registered class must be a subclass of TYPO3\CMS\Frontend\ContentObject\AbstractContentObject

Store your class in directory typo3conf/myextension/Classes/ContentObject/ to be prepared for future autoload mechanisms

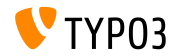

**Hooks and Signals (1)**

- $\blacksquare$  New hook has been added to the end of PageRepository->init(), which allows to influence the visibility of pages
- Register the hook as follows:

\$GLOBALS['TYPO3\_CONF\_VARS']['SC\_OPTIONS'] [\TYPO3\CMS\Frontend\Page\PageRepository::class]['init']

The hook class must implement the following interface:

\TYPO3\CMS\Frontend\Page\PageRepositoryInitHookInterface

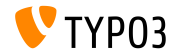

**Hooks and Signals (2)**

- New hook has been added to the PageLayoutView to manipulate the rendering of the footer of a content element.
- Example:

```
$GLOBALS['TYPO3_CONF_VARS']['SC_OPTIONS']
  ['cms/layout/class.tx_cms_layout.php']['tt_content_drawFooter'];
```
The hook class must implement the following interface:

\TYPO3\CMS\Backend\View\PageLayoutViewDrawFooterHookInterface

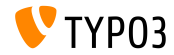

**Hooks and Signals (3)**

- New hook has been added as a post processor of BackendUtility::countVersionsOfRecordsOnPage
- This can be used to visualize workspace states in the page tree for example
- Register the hook as follows:

```
$GLOBALS['TYPO3_CONF_VARS']['SC_OPTIONS']
 ['t3lib/class.t3lib befunc.php']['countVersionsOfRecordsOnPage'][] =
 'My\Package\HookClass->hookMethod';
```
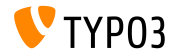

**Hooks and Signals (4)**

- New signal has been added to the end of method DataPreprocessor::fetchRecord()
- This can be used to manipulate array regTableItems data for example, in order to display manipulated data in TCEForms

```
$this->getSignalSlotDispatcher()->dispatch(
  \TYPO3\CMS\Backend\Form\DataPreprocessor::class,
  'fetchRecordPostProcessing',
  array($this)
);
```
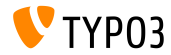

#### **Hooks and Signals (5)**

New signal has been added, that allows for additional processing upon initialization of a mailer object, e.g. registering a Swift Mailer plugin

```
$signalSlotDispatcher = \TYPO3\CMS\Core\Utility\GeneralUtility::makeInstance(
  \TYPO3\CMS\Extbase\SignalSlot\Dispatcher::class
);
$signalSlotDispatcher->connect(
  \TYPO3\CMS\Core\Mail\Mailer::class,
  'postInitializeMailer',
  \Vendor\Package\Slots\MailerSlot::class,
  'registerPlugin'
);
```
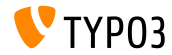

**Multiple UID in PageRepository::getMenu()**

■ Method PageRepository::getMenu() accepts arrays now, in order to define multiple root pages

```
$pageRepository = new \TYPO3\CMS\Frontend\Page\PageRepository();
$pageRepository->init(FALSE);
$rows = $pageRepository->getMenu(array(2, 3));
```
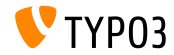

# Chapter 4: **Extbase & Fluid**

<span id="page-45-0"></span>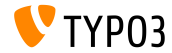

TYPO3 CMS 7.1 - What's New

**PaginateViewHelper**

- Since TYPO3 CMS 7.1, PaginateViewHelper accepts input collections of the following types:
	- QueryResultInterface
	- ObjectStorage
	- ArrayAccess
	- **n** array
- Example:

```
<f:widget.paginate objects="{blogs}" as="paginatedBlogs">
  <f:for each="{paginatedBlogs}" as="blog">
    <h4>{blog.title}</h4>
  \langle/f·for>
</f:widget.paginate>
```
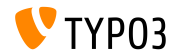

**ContainerViewHelper loads RequireJS modules**

ContainerViewHelper can load RequireJS modules via the includeRequireJsModules attribute

 $\blacksquare$  Example:

```
<f:be.container pageTitle="Extension Module" loadJQuery="true"
 includeRequireJsModules="{
   0:'TYPO3/CMS/Extension/Module1',
   1:'TYPO3/CMS/Extension/Module2',
   2:'TYPO3/CMS/Extension/Module3',
   3:'TYPO3/CMS/Extension/Module4'
 }" >
```
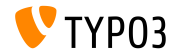

#### **Method has() in ObjectAccess**

- For the usage in Fluid, object.property and object.isProperty already support the following methods:
	- $\blacksquare$  isProperty()
	- getProperty()
- $\blacksquare$  New since TYPO3 CMS 7.1: has Property()
- This calls method \$object->hasProperty() if object.hasProperty is used in Fluid

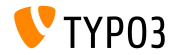

**Upload multiple files with FormUpload-ViewHelper** 

FormUpload-Viewhelper supports new attribute multiple, that provides the option to upload multiple files at a time

<f:form.upload property="files" multiple="multiple" />

Note: developers need to prepare the incoming value for the property mapping by writing their own TypeConverter!

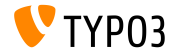

## Chapter 5:

## **Deprecated/Removed Functions**

<span id="page-50-0"></span>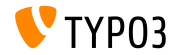

TYPO3 CMS 7.1 - What's New

#### **\$TYPO3\_CONF\_VARS[SYS][compat\_version]**

- Option \$TYPO3\_CONF\_VARS[SYS][compat\_version] (which was modified on update in the Install Tool wizard) has been removed
- All checks on GeneralUtility::compat\_version are now made against constant TYPO3\_branch

Note: TypoScript conditions, which check for older compat\_version have a different behaviour now!

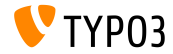

#### **Inline styles of <blockquote> tag**

- CSS Styled Content renders <blockquote> tags using lib.parseFunc\_RTE TypoScript
- These lines have been removed without substitution:

lib.parseFunc\_RTE.externalBlocks.blockquote.callRecursive.tagStdWrap.HTMLparser = 1 lib.parseFunc\_RTE.externalBlocks.blockquote.callRecursive.tagStdWrap.HTMLparser.tags.blockquote. overrideAttribs = style="margin-bottom:0;margin-top:0;"

As a result, inline styles "margin-bottom:0;margin-top:0;" are removed

Note: styling of <blockquote> tags possibly differ after an upgrade to TYPO3 CMS 7.1.

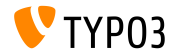

**Workspaces: field** disable\_autocreate

- Deprecated field disable autocreate has been removed from EXT:workspaces
- If a TYPO3 extension relies on this field, a SQL error occurs

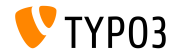

#### **Functionality include\_once**

- $\blacksquare$  Functionality to include PHP files within module functions (e.g. Info module) via an include\_once array has been removed
- This applies to the following modules:

Web => Page

- Web => Page New Content Element Wizard
- Web => Functions
- $W$ eb  $\Rightarrow$  Info
- $\blacksquare$  Web => Template
- Web => Recycler
- User => Task Center
- System => Scheduler

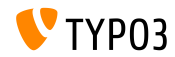

**Setting config.meaningfulTempFilePrefix**

- $\blacksquare$  In TYPO3 CMS < 7.1, file names of images generated by the GIFBUILDER could be influenced by TypoScript option: config.meaningfulTempFilePrefix (GIFBUILDER used a hash value as the file name only)
- $\blacksquare$  This option has been removed (names of files in directory  $t$ ypo3temp/GB/ show the original file name as the first element automatically)

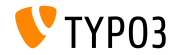

**Removed files** 

#### **The following files** have been removed:

- typo3/file edit.php
- typo3/file newfolder.php
- typo3/file rename.php
- typo3/file upload.php
- typo3/show rechis.php
- typo3/listframe loader.php
- Their functionalities have been migrated to backend modules, e.g. typo3/file\_edit.php in BackendUtility::getModuleUrl('file\_edit');

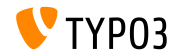

#### **ExtJS DateTimePicker**

- ExtJS component Ext.ux.DateTimePicker has been removed and replaced with a Twitter Bootstrap alternative (see chapter "Backend User Interface")
- Affected TYPO3 CMS system extensions are EXT: belog or EXT:scheduler for example
	- Note: extensions which rely on the deprecated function Ext.ux.DateTimePicker will likely break!

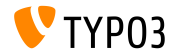

#### **Access List Render Mode**

- The following **variable** has been removed: \$GLOBALS[TYPO3\_CONF\_VARS][BE][accessListRenderMode]
- Gorresponding fields in TCA tables be users and be groups are set to the default value "checkbox"
- $\blacksquare$  This can be changed in file typo3conf/extTables.php:

```
$GLOBALS['TCA']['be_users']['columns']['file_permissions']['config']['renderMode'] = 'singlebox';
$GLOBALS['TCA']['be\_users']['columps']['userMods']['config']['renderMode'] = 'singlebox':$GLOBALS['TCA']['be_groups']['columns']['file_permissions']['config']['renderMode'] = 'singlebox';
$GLOBALS['TCA']['be_groups']['columns']['pagetypes_select']['config']['renderMode'] = 'singlebox';
$GLOBALS['TCA']['be_groups']['columns']['tables_select']['config']['renderMode'] = 'singlebox';
$GLOBALS['TCA']['be_groups']['columns']['tables_modify']['config']['renderMode'] = 'singlebox';
$GLOBALS['TCA']['be_groups']['columns']['non_exclude_fields']['config']['renderMode'] = 'singlebox';
$GLOBALS['TCA']['be_groups']['columns']['userMods']['config']['renderMode'] = 'singlebox';
```
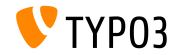

#### **Content element "Mailform"**

- Mailform functionality, which provided the cObject FORM, has been removed from the core
- Still available in legacy extension EXT:compatibility6 if required
- The following options have been marked as deprecated:

```
$TYPO3_CONF_VARS][FE][secureFormmail]
$TYPO3_CONF_VARS][FE][strictFormmail]
$TYPO3 CONF VARS][FE][formmailMaxAttachmentSize]
```
The following methods within TypoScriptFrontendController have been removed:

```
protected checkDataSubmission()
protected sendFormmail()
public extractRecipientCopy()
public codeString()
protected roundTripCryptString()
```
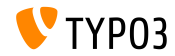

#### **Functionality changed (1)**

- $\blacksquare$  EXT: indexed search is activated as soon as the extension is installed. As a result, appropriate TypoScript options config.index enable = 1and config.index externals = 1become active automatically, too
- **TSconfig** web func.menu.wiz changed to web func.menu.functions
- Extensions, which integrate into the upper right toolbar, must implement the new interface: TYPO3\CMS\Backend\Toolbar\ToolbarItemInterface and must be registered in: \$GLOBALS['TYPO3\_CONF\_VARS']['BE']['toolbarItems']

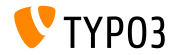

**Functionality changed (2)**

- File typo3/js/tree.js has been replaced by EXT:backend/Resources/Public/JavaScript/LegacyTree.js (latter is based on jQuery)
- Variable \$GLOBALS['WEBMOUNTS'] has been replaced by \$GLOBALS['BE\_USER']->returnWebmounts()
- Support of .t3-table and .t3-button has been removed (Twitter Bootstrap classes implement the visual appearance now)
- Gountry flags (PNG images) have been moved from typo3/gfx/flags/and typo3/sysext/t3skin/images/flags/ to: typo3/sysext/core/Resources/Public/Icons/flags/

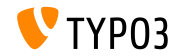

#### **Functionality changed (3)**

- CSS Styled Content TypoScript templates for TYPO3 CMS 4.5 to 6.1 have been removed
- The following TypoScript cObjects have been moved to legacy extension EXT:compatibility6:

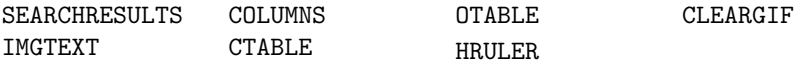

- Content element search has been moved to legacy extension EXT:compatibility6
- The following TCA wizard options have been removed:

\_PADDING \_VALIGN \_DISTANCE

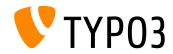

**TypoScript option andWhere**

- TypoScript option andWhere has been marked as deprecated
- Integrators should use properties where and markers instead:

```
page.30 = CONTENTpage.30 {
  table = tt contentselect {
    pidInList = this
    orderBy = sorting
    where {
      dataWrap = sorting>{field:sorting}
   }
 }
}
```

```
page.60 = CONTERTpage.60 {
  table = tt_content
  select {
    pidInList = 73
    where = header != ###whatever###
    orderBy = ###sortfield###
    markers {
      whatever data = GP-firstsortfield.value = sor
      sortfield.wrap = lting
   }
 }
\mathbf{r}
```
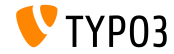

#### **Deprecated entry points**

#### ■ The following entry points have been classified as deprecated:

- typo3/tce\_file.php
- typo3/move\_el.php
- typo3/tce\_db.php
- typo3/login frameset.php
- typo3/sysext/cms/layout/db\_new\_content\_el.php
- typo3/sysext/cms/layout/db layout.php

#### $\blacksquare$  Instead, use the following:

\TYPO3\CMS\Backend\Utility\BackendUtility::getModuleUrl('<parameter>')

#### Where *<parameter>* could be:

```
tce file, move element, tce db, login frameset,
```

```
new content element, web layout
```
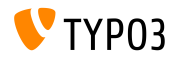

#### **Miscellaneous (1)**

- **TypoScript option** config.xhtmlDoctype =  $x$ html\_2 has been marked for removal in TYPO3 CMS 8
- The following methods have been marked as deprecated:

```
TYPO3\CMS\Backend\Utility\BackendUtility::implodeTSParams()
TYPO3\CMS\Backend\Controller::makeLoginBoxImage()
```
The following method has been marked as deprecated:

LocalImageProcessor::getTemporaryImageWithText()

#### ...and is replaced by:

TYPO3\CMS\Core\Imaging\GraphicalFunctions::getTemporaryImageWithText()

StdWrap properties textStyle and tableStyle haven been marked as deprecated

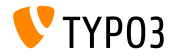

### **Miscellaneous (2)**

- TypoScript option page.includeJSlibs has been renamed to page.includeJSLibs (uppercase "L") and old option marked as deprecated
- TypoScript condition device has been marked as deprecated
- Method DocumentTable::table() has been marked as deprecated (developers should use Fluid for this)
- The following method has been marked as deprecated:

```
TYPO3\CMS\Frontend\Controller\
    TypoScriptFrontendController::doXHTML_cleaning()
```
...as well as the TypoScript option config.xhtml\_cleaning

■ The following hook has been marked as deprecated:

\$GLOBALS['TYPO3\_CONF\_VARS']['SC\_OPTIONS']['GLOBAL']['softRefParser\_GL']

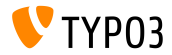

#### **Miscellaneous (3)**

#### The following methods have been marked as deprecated:

```
TypoScriptTemplateObjectBrowserModuleFunctionController::
    verify_TSobjects()
ExtendedTemplateService::ext_getKeyImage()
ConfigurationForm::ext_getKeyImage()
```
#### ■ Executing contentObject->COBJECT() has been marked as deprecated (use \$cObj->cObjGetSingle('...', \$conf); instead)

#### ■ Direct access to FormEngine:: \$renderReadonly has been marked as deprecated

(use AbstractFormElement::setRenderReadonly(TRUE); instead)

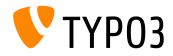

#### **Miscellaneous (4)**

- The following FormEngine methods are marked as deprecated:
	- FormEngine::insertDefStyle
	- FormEngine::getAvailableLanguages()
	- FormEngine::sL()
	- FormEngine::renderVDEFDiff()
	- FormEngine::getLL()
	- FormEngine::getTSCpid()
	- FormEngine::getSingleField typeFlex langMenu()
	- FormEngine::getSingleField typeFlex sheetMenu()
	- FormEngine::getSpecConfFromString()

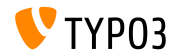

# Chapter 6: **Sources and Authors**

<span id="page-69-0"></span>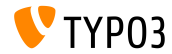

TYPO3 CMS 7.1 - What's New

### **[Sources and Authors](#page-69-0)**

#### **Sources (1)**

#### **TYPO3 News:**

■ <http://typo3.org/news>

#### **Release Infos:**

- $\blacksquare$  http://wiki.typo3.org/TYP03\_CMS\_7.1.0
- [INSTALL.md](https://github.com/TYPO3/TYPO3.CMS/blob/master/INSTALL.md) and [ChangeLog](https://github.com/TYPO3/TYPO3.CMS/blob/master/ChangeLog)
- typo3/sysext/core/Documentation/Changelog/7.1/\*

#### **TYPO3 Bug-/Issuetracker:**

■ <https://forge.typo3.org/projects/typo3cms-core>

#### **TYPO3 Git Repositories:**

- https://git.typo3.org/Packages/TYP03.CMS.git
- https://git.typo3.org/Packages/TYP03.Fluid.git

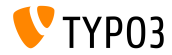

### **[Sources and Authors](#page-69-0)**

#### **TYPO3 CMS What's New Slides:**

Patrick Lobacher (Research, Information Gathering and German Version) Michael Schams

(Project Leader and English Version)

#### **Translations by:**

Andrey Aksenov, Paul Blondiaux, Sergio Catala, Ben van't Ende, Michel Mix, Sinisa Mitrovic, Nena Jelena Radovic and Roberto Torresani

<http://typo3.org/download/release-notes/whats-new>

Licensed under Creative Commons BY-NC-SA 3.0

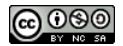

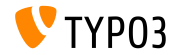